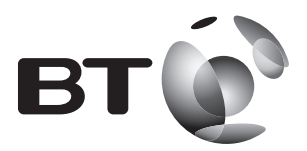

### **User Guide**

**1 Insert the CD 2 Plug in dongle**

# **3 Connect to wi-fi**

### **Wi-Fi Dongle 300**

Follow the steps in this guide to set up your kit.

If you need some help, see the Frequently Asked Questions at bt.com/producthelp or call 0808 100 6116\*. **\* Calls made from within the UK mainland network are free. Mobile and International call costs may vary.**

# **Check box content:**

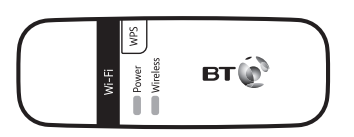

Wi-Fi Dongle 300 Install CD

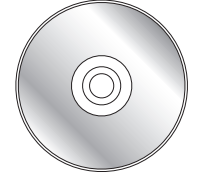

**Compatibility:** Windows® XP®, Vista®, 7 and 8. This product is not compatible with Apple®Mac® or earlier versions of Windows®.

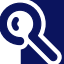

### **Find out more**

**•** If you need more detailed instructions, Frequently Asked Questions are available at **bt.com/producthelp**

**•** If you cannot find the answer to your problem in the Frequently Asked Questions, then please call our free Helpline on **0808 100 6116**\*. Our dedicated advisors are more likely to be able to help you than the retailer where you made your purchase.

# **1 Insert the CD**

See 'Connection help' if you don't have a CD drive on your computer.

**IMPORTANT**: Do NOT plug the dongle in until you've installed the drivers from the CD.

**1**. Insert the CD into your CD-ROM drive and click Run **Setup.exe** to begin install drivers.

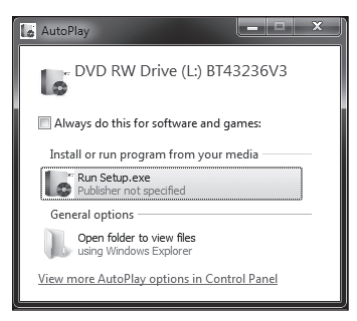

**2**. Follow the on-screen instructions until set-up is complete.

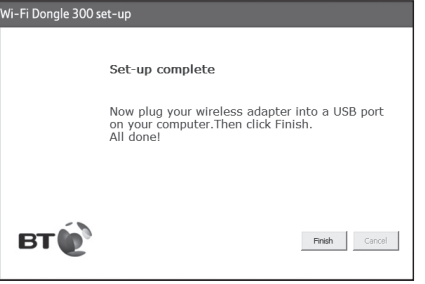

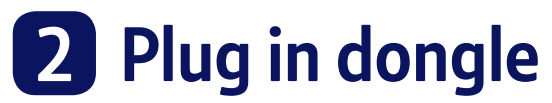

**1**. Plug your dongle into a USB port and click **Finish**. Give it a couple of minutes to set itself up.

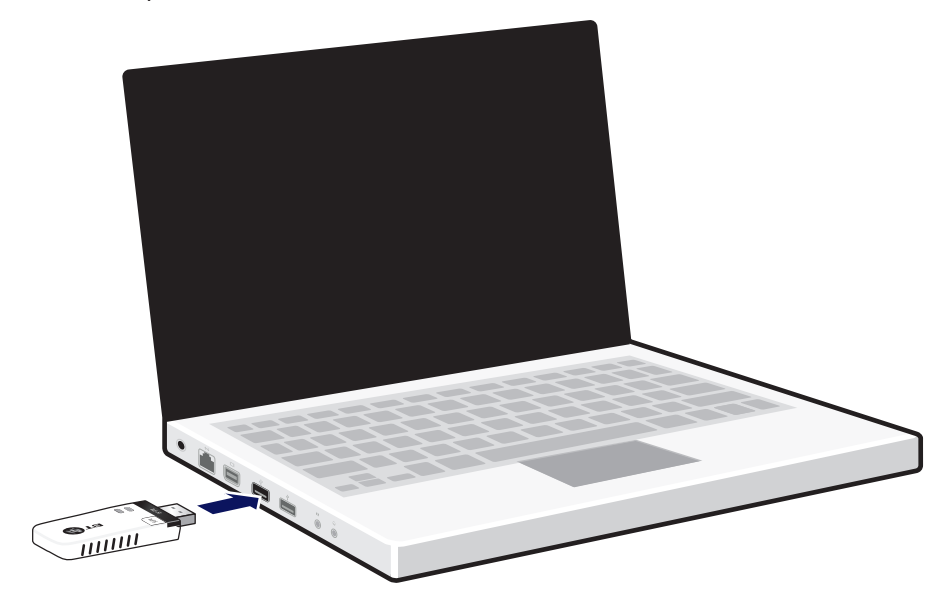

# **3 Connect to wi-fi**

 $\circledast$  If your device already has built-in wireless, you should switch it off.

### **Using your network security key**

- **1**. Click **in** in your system tray (lower-right corner of your screen) to view available wireless connections and find the dongle connection. You might need to scroll down. It'll be called something like **WiFi 2** or **Wireless Network Connection 2**.
- **2** Choose your router from the list (e.g. **BTHub-xxxx**) and click **Connect**.

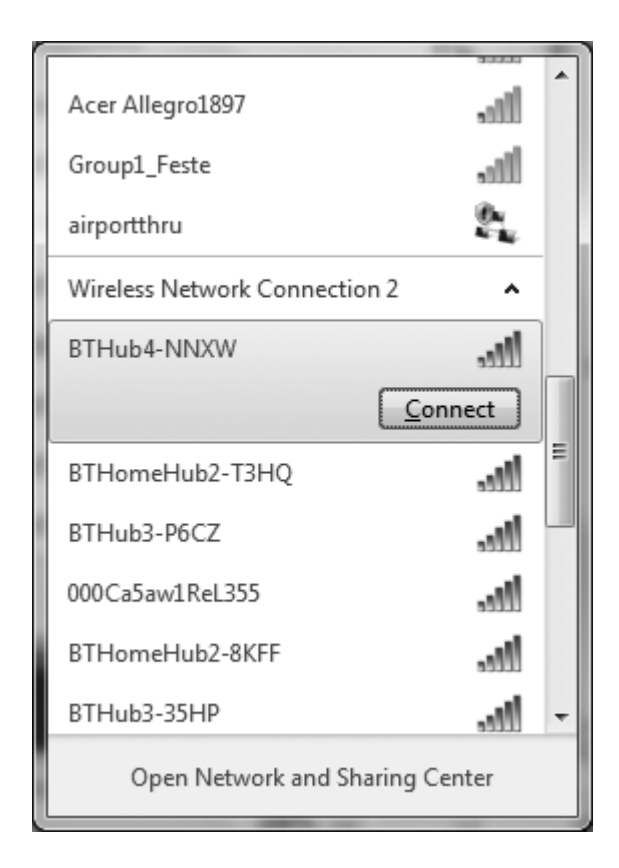

**3**. Enter your network security key, and then click **Connect** to complete the connection.

### **Using WPS**

Alternatively, if your router supports the WPS function. Press the **WPS** button on your dongle for less than 1 second and then press the **WPS** button on the router within 2 minutes. This will establish your secure connection.

## **Light status**

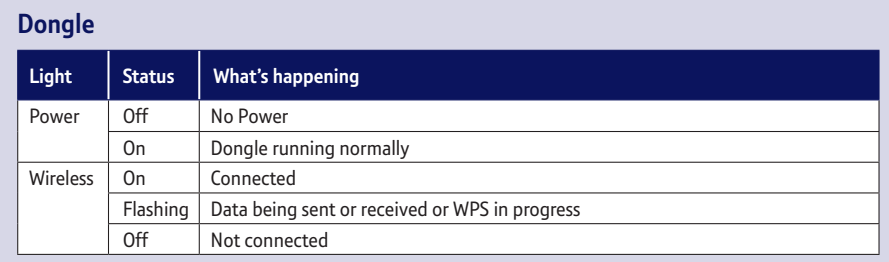

# **Connection help**

### **Don't have a CD player**

If your computer is connected to the internet, you can download the drivers online:

- **• If you're using Windows XP® or want to use WPS function on any compatible device**, download and install the drivers from **bt.com/producthelp**
- **• If you're using Windows Vista®, 7, or 8 without WPS support**, plug the dongle into a USB port. Windows® will automatically find and install your drivers.

Wait until the "Your new hardware is installed and ready to use" message appears in your system tray (lower-right corner of your screen).

Then go to step 3 to connect to wi-fi.

### **Check the dongle has installed correctly**

In the **Device Manager Network Adapters**, if you can find **BT Wi-Fi Dongle**, the driver is installed successfully.

If the driver **BT Wi-Fi Dongle** is displayed with "**!**", "**?**", "**X**" symbols, the driver installation has failed. In this case, you'll need to update or reinstall the driver again. Right-click on **BT Wi-Fi Dongle**, and then click **Update Driver** and follow the instructions on the screen.

### **Can't connect to router**

Possible causes for no connection:

- **•** Check your selected router wireless network name.
- **•** Make sure you've entered the correct network security key.

### **Weak signal**

Possible causes for weak signal:

- **•** Do not use the dongle in an area where microwave and electric equipment may interfere with the wireless signal.
- **•** Try to move the laptop near to your router, which can improve the wireless signal quality.
- **•** Thick/concrete walls and ceilings.

#### **Compatibility**

Windows® XP® Windows® Vista®, 7 and 8. This product is **not** compatible with Apple®Mac® or earlier versions of Windows®.

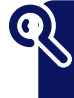

If you need more help, go to **bt.com/producthelp** or call **0808 100 6116\*.**

## **General information**

For information on safety instructions, technical information or setting up the dongle, please see the Frequently Asked Questions at **bt.com/producthelp**

### **Guarantee**

Your Wi-Fi Dongle 300 is guaranteed for a period of 1 year from the date of purchase. Subject to the terms listed below, the guarantee will provide for the repair of, or at BT's or its agent's discretion, the option to replace the Wi-Fi Dongle 300 or any component thereof which is identified as faulty or below standard, or as a result of inferior workmanship or materials. Products over 28 days old from the date of purchase may be replaced with a refurbished or repaired product.

The conditions of this guarantee are:

- the guarantee shall only apply to defects that occur within the 1 year guarantee period
- proof of purchase is required
- the equipment is returned to BT or its agent as instructed.

This guarantee does not cover any faults or defects caused by accidents, misuse, fair wear and tear, neglect, tampering with the equipment, or any attempt at adjustment or repair other than through approved agents.

This guarantee does not affect your statutory rights.

To find out what to do if your dongle is in or outside of the 1 year guarantee, please see the Frequently Asked Questions at **bt.com/producthelp**

#### **How to recycle your equipment**

The symbol shown here and on the product means that the product is classed as electrical or electronic equipment, so DO NOT put it in your normal rubbish bin.

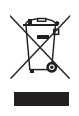

It's all part of the Waste Electrical and Electronic Equipment (WEEE) Directive to recycle products in the best way – to be kinder to the planet, get rid of dangerous things more safely and bury less rubbish in the ground.

You should contact your retailer or supplier for advice on how to dispose of this product in an environmentally friendly way.

**R&TTE Directive & Declaration of Conformity** This equipment complies with the essential requirements for the Radio Equipment and Telecommunications Terminal Equipment Directive (1999/5/EC).

For a copy of the Declaration of Conformity please refer to **bt.com/producthelp**

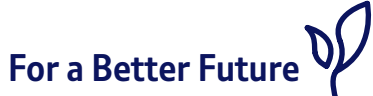

We're always looking to make our products last longer and use less power, so we don't have such a big impact on the environment.

To find out about what we are doing, visit **bt.com/betterfuture**

#### Offices worldwide

The services described in this publication are subject to availability and may be modified from time to time. Services and equipment are supplied subject to British Telecommunications plc's respective standard conditions of contract. Nothing in this publication forms any part of a contract.

© British Telecommunications plc 2013. Registered Office: 81 Newgate Street, London EC1A 7AJ. Registered in England No. 1800000.

Designed and produced by The Art & Design Partnership Ltd.

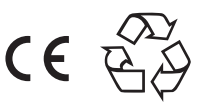